### **Oracle® Enterprise Manager**

System Monitoring Plug-in インストレーション・ガイド for IBM DB2 Database

リリース 8(3.3.1.0.0)およびリリース 9(3.4.1.0.0)

#### 部品番号 **: B53230-02**

2009 年 4 月

このドキュメントでは、まず Oracle System Monitoring Plug-in for IBM DB2 Database の 概要を説明し、次に、このプラグインでサポートされるバージョンの詳細、およびインス トールの前提条件を示します。さらに、プラグインをダウンロード、インストール、検査 および検証するための手順を説明します。

### **1** 説明

System Monitoring Plug-in for IBM DB2 Database は、Oracle Enterprise Manager Grid Control を拡張して、IBM DB2 UDB(LUW)データベース・インスタンスを管理できる ようにするためのプラグインです。このプラグインを Grid Control 環境にデプロイする ことで、次の管理機能を使用できるようになります。

- DB2 Database インスタンスの監視。
- DB2 データベース・インスタンスの構成データの収集および構成の変更の追跡。
- 監視ターゲットおよび構成データに設定されたしきい値に基づくアラートおよび違反 の表示。
- 収集データに基づいた豊富なレポートの提供。
- リモート・エージェントによる監視のサポート。ローカル・エージェントは、DB2 データベースと同じホストで稼働するエージェントです。リモート・エージェント は、DB2 データベースが稼働するホストとは異なるホストで稼働するエージェント です。

### **2** サポートされるプラットフォーム

プラグインでは、IBM DB2 UDB のインストールが可能なすべてのプラットフォームで IBM DB2 UDB (LUW)の監視をサポートします。

## **3** サポートされるバージョン

このプラグインでは、次のバージョンの製品がサポートされます。

- Enterprise Manager Grid Control 10.2.0.1 以上 (Oracle Management Service および Oracle Management Agent)
- IBM DB2 Universal Database (UDB) for Linux, UNIX, and Windows (LUW) バージョ  $\vee$  8.2 FixPak 2 以上 (8.2.x、9.x.x)

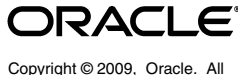

rights reserved.

## **4** 前提条件

プラグインを使用する前に、次の前提条件を満たす必要があります。

- 次のソフトウェアをインストールします。
	- Enterprise Manager Grid Control 10.2.0.1 以上
	- IBM DB2 Universal JDBC Type 4 ドライバ for IBM DB2 Database (3 [ページ](#page-2-0)の 「JDBC [ドライバの設定」](#page-2-0)を参照)
	- IBM DB2 Universal Database
- プラグインをデプロイするすべてのエージェントで優先資格証明を設定し、検証しま す。詳細は[、「プラグインをデプロイする管理エージェントの構成」を](#page-3-0)参照してくだ さい。
- IBM DB2 で使用されるテーブル・ファンクションにアクセスするための適切なオペ レーティング・システム・ユーザーを作成します。ユーザー作成の詳細は、「[適切な](#page-4-0) [オペレーティング・システム・ユーザーの使用と認可レベルおよび権限の割当て」](#page-4-0)を 参照してください。
- (Microsoft Windows で稼働するエージェントの場合) ユーザーの OS 権限 (エージェ ントの優先資格証明で設定)が、次のいずれかのインストレーション・ガイドのジョ ブ・システムを Enterprise Manager で機能させるための資格証明の設定に関する項 に記載されている要件を満たしている必要があります。
	- 『Oracle Database インストレーション・ガイド for Microsoft Windows(32-bit)』
	- $\Box$  Toracle Database インストレーション・ガイド for Microsoft Windows (64-bit) on Intel Itanium』
	- $\Box$  TOracle Database インストレーション・ガイド for Microsoft Windows (x64)』

これらのガイドは、次の場所の Oracle Database ドキュメント・ライブラリのインス トレーション・ガイドのセクションにあります。

http://www.oracle.com/pls/db102/homepage

注意 **:** ユーザーに適切な権限を割り当てないと、デプロイに失敗します。

- データベースの監視メトリックのメトリック収集エラーを回避するために、表 STMG\_DBSIZE\_INFO を作成します。詳細は、「データベースの監視 (Database Monitoring[\)メトリックのメトリック・コレクション・エラーを回避するために必](#page-8-0) [要な構成](#page-8-0)」を参照してください。
- IBM DB2 の診断ログ・ファイル (db2diag.log) を使用してアラートを生成する場合 は、次のようにします。
	- \$ORACLE\_HOME/sysman/admin/scripts/emx/ibm\_db2\_database/ にあ る Diag log file match pattern file.txt ファイルに一致パターンを 定義します。
	- \$ORACLE\_HOME/sysman/admin/scripts/emx/ibm\_db2\_database/ にあ る Diag\_log\_file\_no\_match\_pattern\_file.txt ファイルに無視パターン を定義します。
	- 監視する IBM DB2 データベースに対応するデータベース・マネージャ(インス タンス)の DIAG PATH 構成パラメータを設定します。

2 つのファイルに定義したパターンに基づいて、IBM DB2 の System Monitoring Plug-in は診断ログ・ファイルを解析し、条件を満たす場合にアラートを生成しま す。まず、プラグインは、パターンが定義されているかどうかを確認するため、2 つ のファイルを検証します。パターンが定義されていないと、プラグインは診断ログ・ ファイルを解析しません。一致パターンが定義されていないが無視パターンは定義さ れている場合、プラグインは診断ログ・ファイルのすべてのエントリを解析して、無 視パターンと合致するかどうかをチェックします。一致パターンも定義されている場 合は、プラグインは、まず一致パターンに合致するエントリのみ解析し、次に合致し たエントリに対して、無視パターンが合致するかどうかをチェックします。

また、収集内に同じファンクション名の複数のログ・エントリがある場合、ファンク ション名を示すアラートが 1 つのみ生成されます。このアラートは、診断ログ・ファ イルにある共通ファンクション名を含む最後のログ・エントリに基づきます。

注意 **:** この機能はローカル監視についてのみサポートされています。ローカ ル監視では、IBM DB2 データベースと同じホストで稼働する Oracle Management Agent によって DB2 データベースが監視されます。

- IBM DB2 Database の SQL 文のパフォーマンス、IBM DB2 Database のアプリケー ション・ロック・パフォーマンスのレポート、およびエージェント監視メトリック で、アプリケーション名と SQL 文のテキストを表示するには、インスタンス構成パ ラメータ DFT\_MON\_STMT を有効にします。そうしないと、列にデータが表示され ません。
- JDBC URL の一部として、IP アドレスもホスト名も使用できます。ホスト名がネット ワークで一貫して解決されることを確認します。nslookup や traceroute などの標準 TCP ツールを使用してホスト名を検証できます。プラグインをデプロイする管理 エージェントで次のコマンドを使用して検証します。
	- nslookup <hostname>

IP アドレスと完全修飾ホスト名が返されます。

- nslookup <IP>

IP アドレスと完全修飾ホスト名が返されます。

## <span id="page-2-0"></span>**5 JDBC** ドライバの設定

JDBC ドライバは IBM から入手可能です。JDBC ドライバは次のファイルで構成されてお り、エージェントからこれらのファイルへのアクセスを可能にする必要があります。

- db<sub>2</sub>jcc.jar
- db2jcc\_javax.jar
- db2jcc\_license\_cu.jar

IBM DB2 Universal Type 4 JDBC ドライバを設定するには、次の操作を実行します。

- **1.** \$ORACLE HOME/sysman に jdbcdriver ディレクトリを作成し、前述の .jar ファイルをそのディレクトリに置きます。
- **2.** 個々のドライバ .jar ファイルの場所を、\$ORACLE\_HOME/sysman/config ディレ クトリの classpath.lst ファイルに追加します。
- **3.** OS クラスタを構成するシステムにエージェントがインストールされている場合、 \$ORACLE\_HOME/<node\_name>/sysman/config ディレクトリ(node\_name は エージェントがインストールされているシステムの名前)の classpath.lst ファ イルを編集する必要があります。

classpath.lst ファイルがない場合は作成します。たとえば、UNIX 環境の classpath.lst ファイルは次に示す例のようになります。

/home/usera/agent/sysman/jdbcdriver/ibm/db2jcc.jar

/home/usera/agent/sysman/jdbcdriver/ibm/db2jcc\_javax.jar

/home/usera/agent/sysman/jdbcdriver/ibm/db2jcc\_license\_cu.jar

# <span id="page-3-0"></span>**6** プラグインをデプロイする管理エージェントの構成

エージェントを構成するには、まず、エージェント・サービスを起動するユーザーがロー カル管理者グループに属していることを確認します。また、プラグインをデプロイするす べてのエージェントで優先資格証明を設定する必要があります。これを行うには、次の項 の手順に従います。

### **6.1** ユーザーへの高度な権限の割当て

高度な権限を割り当てるには、次のようにします。

- **1.** エージェントをホストするローカルの Microsoft Windows ノードで、エージェント・ サービスを起動するユーザーがローカル管理者グループに属していることを確認しま す。そうでない場合は、追加します。
- **2.** Windows の「ローカル セキュリティの設定」ツールを開き、エージェント・サービ スを起動するユーザーに次の高度な権限を付与します。
	- オペレーティング システムの一部として機能
	- プロセスのメモリ クォータの増加
	- バッチ ジョブとしてログオン
	- プロセス レベル トークンの置き換え
- **3.** エージェント・サービスが稼働している場合は、再起動します。
- **4.** Grid Control でホストとエージェントに対する優先資格証明を設定します。詳細は、 5 [ページの「優先資格証明の設定と検証」を](#page-4-1)参照してください。
	- 優先資格証明で設定する OS ユーザーは、ローカル管理者グループに属している 必要があります。
	- この OS ユーザーは、次の高度な権限を持っている必要があります。
		- **–** オペレーティング システムの一部として機能
		- **–** プロセスのメモリ クォータの増加
		- **–** バッチ ジョブとしてログオン
		- **–** プロセス レベル トークンの置き換え

### <span id="page-4-1"></span>**6.2** 優先資格証明の設定と検証

プラグインをデプロイするすべてのエージェントで優先資格証明を設定するには、次のよ うにします。

- **1.** Enterprise Manager Grid Control で、「プリファレンス」をクリックします。
- 2. 「プリファレンス」ページの左側のペインで「優先資格証明」をクリックします。

「優先資格証明」ページが表示されます。

- **3.** ホスト・ターゲット・タイプの対応するターゲット・タイプについて、「資格証明の 設定」列からアイコンをクリックします。
- **4.** ホスト優先資格証明ページの「ターゲットの資格証明」セクションで、プラグインを デプロイする管理エージェントが稼働しているホストのユーザー名とパスワードを指 定します。
- **5.** 資格証明の設定後、同じページで「テスト」をクリックします。テストが正常に実行 されたら、資格証明は適切に設定されています。
- **6.** プラグインをデプロイする管理エージェントに対して OS コマンド・ジョブを実行し ます。
	- Enterprise Manager Grid Control にログインします。
	- 「ジョブ」タブをクリックします。
	- 「ジョブ・アクティビティ」ページで「ジョブの作成」リストから「**OS** コマン ド」を選択し、「実行」をクリックします。
	- 次のページで必要な詳細を入力し、「発行」をクリックしてジョブを実行します。 ジョブが正常に実行されたら、資格証明は適切に設定されています。

## <span id="page-4-0"></span>**7** 適切なオペレーティング・システム・ユーザーの 使用と認可レベルおよび権限の割当て

System Monitoring Plug-In for IBM DB2 は、IBM DB2 で使用されるテーブル・ファンク ションにアクセスします。同プラグインがこれらのテーブル・ファンクションにアクセス するには、特定のユーザー・グループに割り当てられた、適切なオペレーティング・シス テム・ユーザーを使用する必要があります。このオペレーティング・システム・ユーザー には、少なくとも最小の権限を割り当てる必要があります。また、正しい認可レベルも割 り当てる必要があります。

注意 **:** IBM DB2 ユーザーはオペレーティング・システム・ユーザーである 必要があります。IBM DB2 では、セキュリティをホスト・オペレーティン グ・システムに依存しているため、固有のデータベース・ユーザーを使用で きません。

オペレーティング・システム・ユーザーをまだ作成していない場合は、IBM DB2 を実行 しているホスト上にユーザーを 1 つ作成します。その後、次の手順に従って、そのユー ザーを新規または既存のユーザー・グループに割り当てます。

- **1.** IBM DB2 コントロール・センターを開きます。
- **2.** ツリー表示から、接続するデータベースまたはデータベース別名を選択します。
- **3.** 管理ユーザーとして接続します。
- **4.** ツリー表示から、「**User and Group Objects**」を選択します。 」
- **5.** 右側のペインから、すでに作成されているオペレーティング・システム・ユーザーを 選択します。
- **6.** 「Authorities」パネルから、「**Connect to Database**」を選択します。 」
- **7.** 適用された変更を確認するために、データベースへの接続を試行します。

注意 **:** これらの手順は、IBM DB2 SQL を使用してコマンドラインから実行 することもできます。

さらに、オペレーティング・システム・ユーザー・グループに認可レベルと権限を割り当 てます。IBM DB2 でサポートされる認可レベルは、SYSADM、SYSCTRL、SYSMAINT、 DBADM および LOAD です。SYSADM、SSYSCTRL および SYSMAINT 認可レベルは、 GRANT SQL 文を使用して付与することはできません。これらの特別な認可レベルは、 データベース・マネージャの構成ファイルからのみ設定できます。DBADM 権限は、 SYSADM 認可レベルのユーザーのみが付与できます。

SYSMON 認可レベルは、IBM DB2 を管理するために必要です。このレベルは、IBM DB2 で使用されるテーブル・ファンクション (SYSPROC.SNAPSHOT\_DATABASE など)に アクセスするために必要となります。

次の手順に従って、使用するユーザー・グループに SYSMON 認可レベルを設定します。

**1.** db2=> プロンプトで、次のコマンドを実行します。

db2=> update dbm cfg using sysmon\_group USERGROUP db2 => db2stop db2 => db2start

**2.** 変更が反映されたかどうかを確認するために、次のコマンドを実行します。

db2 => get dbm cfg

このコマンドの出力は次のようになります。

Database Manager Configuration Node type = Enterprise Server Edition with local and remote clients ..... SYSADM group name (SYSADM\_GROUP) = SYSCTRL group name (SYSCTRL GROUP) = SYSMAINT group name (SYSMAINT\_GROUP) = SYSMON group name (SYSMON GROUP) = USERGROUP ......

注意 **:** 認可レベルと権限が IBM DB2 でどのように実装されるかについては、 IBM の Web サイトを参照してください。

# **8** プラグインのデプロイ

前提条件を満たしていることを確認した後、次の手順に従ってプラグインをデプロイしま す。

- **1.** IBM DB2 Database プラグインのアーカイブを、ブラウザを起動しているデスクトッ プまたはコンピュータにダウンロードします。アーカイブは、Oracle Technology Network (OTN) からダウンロードできます。
- **2.** スーパー管理者として Enterprise Manager Grid Control にログインします。
- **3.** Grid Control ホームページの右上隅にある「設定」リンクをクリックし、次に「設 定」ページの左側にある「管理プラグイン」リンクをクリックします。
- **4.** 「インポート」をクリックします。 「インポート」
- **5. 「参照**」をクリックしてプラグインのアーカイブを選択します。
- **6.** 「リスト・アーカイブ」をクリックします。 「リスト・アーカイブ」
- **7.** プラグインを選択して「**OK**」をクリックします。 」
- **8.** プラグインのデプロイ先のエージェントすべてに優先資格証明を設定したことを確認 します。
- **9.** 「管理プラグイン」ページで、DB2 Database プラグインの「デプロイ」列のアイコン をクリックします。管理プラグインのデプロイ・ウィザードが表示されます。
- 10. 「エージェントの追加」をクリックして、プラグインのデプロイ先のエージェントを 1 つ以上選択します。ウィザードが再び表示され、選択したエージェントが表示され ます。
- 11. 「次へ」をクリックし、「終了」をクリックします。

優先資格証明が設定されていないというエラー・メッセージが表示された場合、「プ リファレンス」ページに移動してエージェント・ターゲット・タイプの優先資格証明 を追加します。

エラーがなければ、次の画面が表示されます。

#### 図 **1** デプロイ成功時の画面

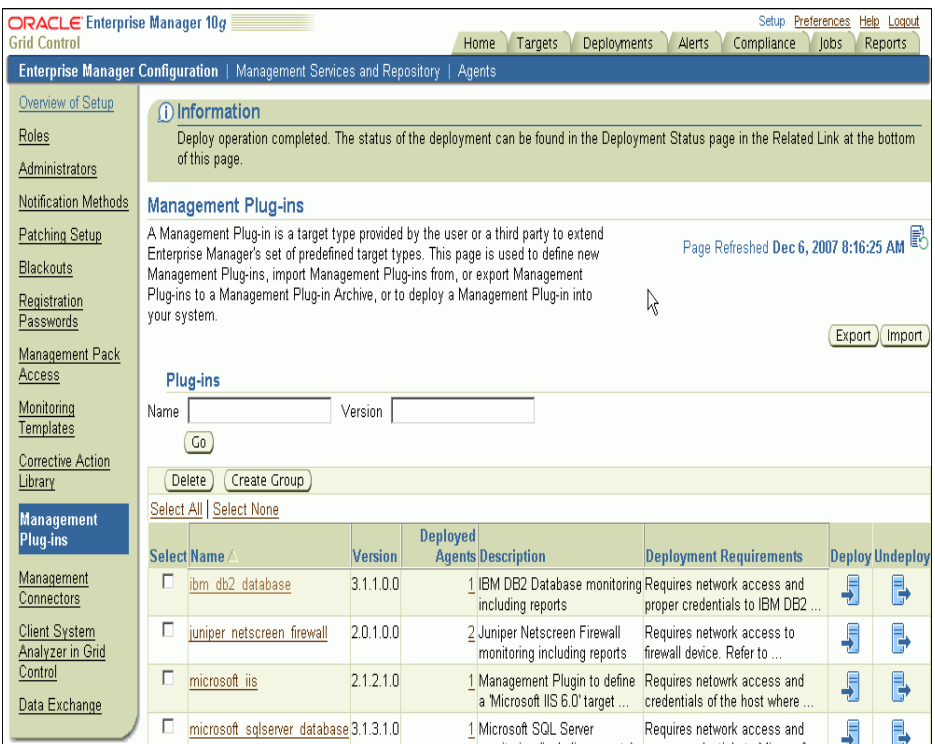

### **9 IBM DB2** でのヘルス・インジケータ(**Health Indicator**)メトリックとデータベースの監視 (**Database Monitoring**)メトリックの構成

この項では、IBM DB2 で実行する必要のある、インストール後の構成手順について説明 します。

### **9.1** ヘルス・インジケータ(**Health Indicator**)メトリックに 必要な構成

インスタンスおよびデータベース・オブジェクトのヘルス・インジケータは、データベー ス・マネージャの構成パラメータ HEALTH\_MON を使用して有効または無効にできま す。これにより、テーブル・ファンクション HEALTH\_TBS\_HI、HEALTH\_DB\_HI およ び HEALTH\_DBM\_HI に値が移入されます。これらのファンクションは、ヘルス・イン ジケータのしきい値に基づいてトリガーされたアラートを表示するために、プラグインに よって使用されます。

注意 **:** これらの設定を有効にすると、一部のリソース(CPU やメモリーな ど)にオーバーヘッドが生じることがあります。したがって、これらの手順 はヘルス・インジケータ (Health Indicator) メトリックを表示する必要があ る場合にのみ実行してください。

HEALTH\_MON を CLP (Command Line Processor) によって有効または無効にするに は、次のコマンドを実行します。

db2==> update dbm cfg using HEALTH\_MON [on;off]

変更が反映されたかどうかを確認するために、次のコマンドを実行します。

db2==> get dbm cfg

出力は次のようになります。

..... ..... ..... Monitor health of instance and databases (HEALTH\_MON) = ON ..... ..... .....

詳細は、IBM の Web サイトを参照してください。

### <span id="page-8-0"></span>**9.2** データベースの監視(**Database Monitoring**)メトリックの メトリック・コレクション・エラーを回避するために必要な 構成

データベースの監視(Database Monitoring)メトリックのメトリック・コレクション・ エラーを回避するには、GET\_DBSIZE\_INFO パッケージを呼び出して、 STMG\_DBSIZE\_INFO 表を作成し、必要なデータを移入する必要があります。

GET DBSIZE INFOプロシージャは、データベースのサイズと最大容量を計算します。 算出された値は、プロシージャの出力パラメータとして返され、 SYSTOOLS.STMG\_DBSIZE\_INFO 表内にキャッシュされます。これらの値がキャッシュ されるのは、計算のパフォーマンス・コストが高いためです。

SYSTOOLS.STMG\_DBSIZE\_INFO 表は、このプロシージャの初回実行時に自動的に作成 されます。SYSTOOLS.STMG\_DBSIZE\_INFO 表にキャッシュされた値は、 snapshot-timestamp と refresh-window の各値に基づき、古い値でないことを確認された うえで返されます。

キャッシュされた値が最新でない場合は、新たに算出された値がキャッシュされ、 SYSTOOLS.STMG\_DBSIZE\_INFO 表に挿入されて返された後、snapshot-timestamp 値が 更新されます。GET\_DBSIZE\_INFO で最後に取得されるパラメータは refresh-window で す。

refresh-window(コール間の時間間隔)のデフォルト値は 30 分です。データベースの更 新がより頻繁に行われる場合は、より短い時間に設定することもできます。

GET\_DBSIZE\_INFO の呼出しを CLP(Command Line Processor)によって行う場合は、 次のコマンドを実行します。

 $db2 ==> CALL GET_DBSIZE_INFO(?, ?, ?, -1)$ 

この例の場合、refresh-window は 30 分になります。

詳細は、IBM の Web サイトを参照してください。

### **10** 監視対象インスタンスの追加

プラグインが正常にデプロイできたら、次の手順に従って、プラグイン・ターゲットを Grid Control に追加します。これにより、ターゲットが集中的な監視および管理の対象に なります。

- 1. プラグインをデプロイしたエージェントのホームページで、「追加」ドロップダウ ン・リストから **IBM DB2 Database** ターゲット・タイプを選択し、「実行」をクリッ 「実行」 クします。IBM DB2 Database の追加ページが表示されます。
- **2.** プロパティに次の情報を入力します。
	- **名前:** プラグインの名前。
	- **JDBC URL: IBM DB2 JDBC ドライバの接続 URL の名前。**

例 :

jdbc:db2://<server>:<port>/<database>

JDBC URL の引数はデータソースを表します。パラメータの定義は次のとおりで す。

- **jdbc:db2:** DB2 UDB サーバーへの接続を表します。
- **server:** データベース・サーバーのドメイン名または IP アドレス。
- **port:** データベース・サーバーに割り当てられた TCP/IP サーバー・ポート 番号(0 ~ 65535 の整数)。
- **database:** DB2 クライアントの DB2 データベース・カタログ・エントリを 参照する、データベースの別名。

database: DB2 UDB (LUW) のインストール時に定義されたデータベース の名前。

■ **IDBC ドライバ: DB2 Universal IDBC** ドライバの名前 (オプション)。

例 :

com.ibm.db2.jcc.DB2Driver

- ユーザー名 **:** データベースの有効なユーザー名。
	- 詳細は、[「適切なオペレーティング・システム・ユーザーの使用と認可レベルお](#page-4-0) [よび権限の割当て」](#page-4-0)を参照してください。
- **パスワード:** ユーザーのパスワード。
- 3. 「接続テスト」をクリックして、入力したパラメータが正しいことを確認します。
- **4.** Oracle Management Service 10*g* リリース 3(10.2.0.3)以下では、接続テストが成功 した場合、手順 2 の暗号化されたパラメータを再入力して、「**OK**」をクリックしま 」 す。

**注意 :** Oracle Management Service 10g リリース 3 (10.2.0.3) で、暗号化さ れたパラメータを入力せずに「OK」をクリックすると、ログインが失敗した というエラーが表示される場合があります。

#### 図 **2 IBM DB2** データベースの追加

 $\equiv$ 

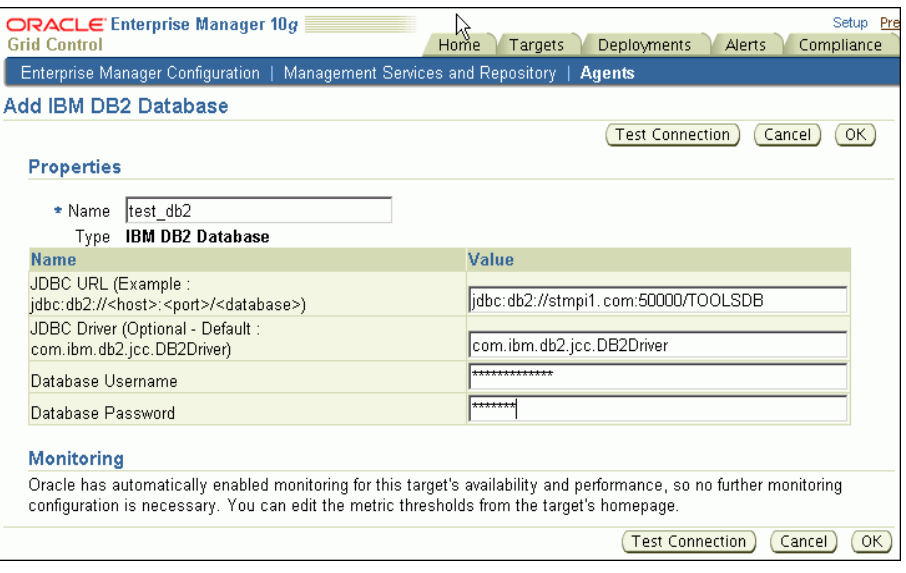

注意 **:** プラグインをデプロイし、環境内で監視する 1 つ以上のターゲットを 構成したら、次はプラグインの監視設定をカスタマイズできます。具体的に は、使用する環境の特別な要件に合せて、メトリックの収集間隔やしきい値 の設定を変更できます。なお、1 つ以上のメトリックについて収集を無効に した場合、それらのメトリックを使用したレポートに影響が及ぶ可能性があ ります。

## **11** プラグインの検査および検証

プラグインがデータの収集を開始するまで数分間待機したら、次の手順を実行して、プラ グイン・ターゲットが Enterprise Manager で適切に監視されているかどうかを確認およ び検証します。

**1.** エージェントのホームページの「監視ターゲット」表で、IBM DB2 Database ター ゲット・リンクをクリックします。

IBM DB2 Database のホームページが表示されます。

#### 図 **3 IBM DB2 Database** のホームページ

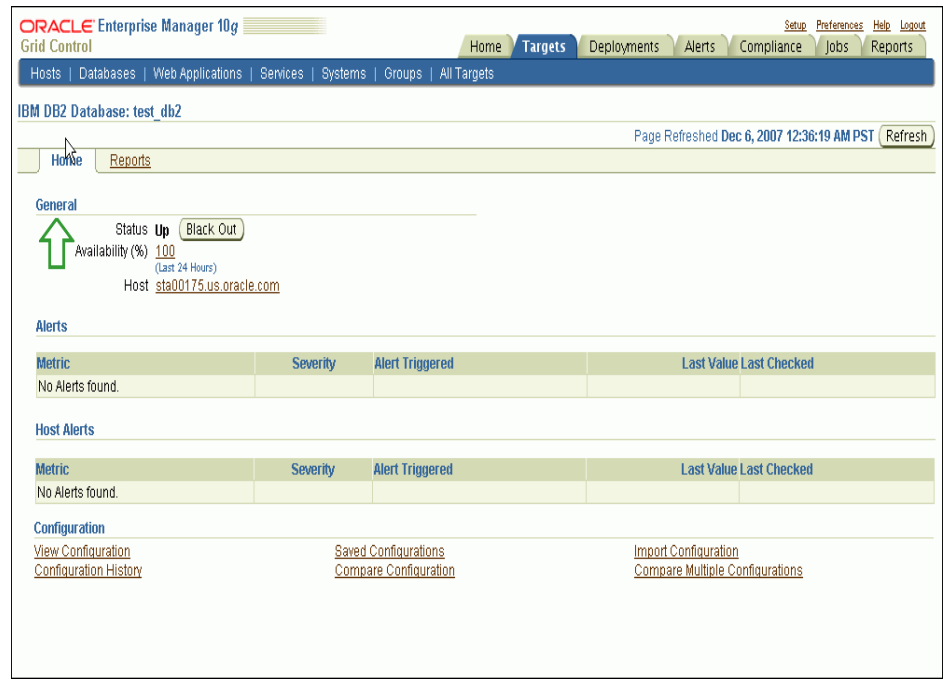

- **2.** 「メトリック」表に、メトリック収集エラーが報告されていないことを確認します。
- 3. 「レポート」プロパティ·ページを選択して、レポートが表示されていることを確認 します。
- 4. 「構成」セクションの「構成の表示」リンクをクリックして、構成データが表示され ていることを確認します。構成データがすぐに表示されない場合は、「構成の表示」 ページで「リフレッシュ」をクリックします。

## **12** プラグインのアップグレード

プラグインをアップグレードするには、次の手順を実行します。

- **1.** IBM DB2 プラグインのアーカイブを、ブラウザを起動しているデスクトップまたは コンピュータにダウンロードします。アーカイブは、Oracle Technology Network (OTN) からダウンロードできます。
- **2.** スーパー管理者として Enterprise Manager Grid Control にログインします。
- **3.** Grid Control ホームページの右上隅にある「設定」リンクをクリックし、次に「設 定」ページの左側にある「管理プラグイン」リンクをクリックします。
- **4.** 「インポート」をクリックします。 「インポート」
- **5.** 「参照」をクリックし、アップグレード用にダウンロードしたプラグインのアーカイ ブを選択します。
- **6.** 「リスト・アーカイブ」をクリックします。 「リスト・アーカイブ」
- **7.** プラグインを選択して「**OK**」をクリックします。 」
- **8.** プラグインのデプロイ先のエージェントすべてに優先資格証明が設定されていること を確認します。
- **9.** より高いバージョンのプラグインをデプロイするエージェントに対して、IBM DB2 ターゲットをブラックアウトします。必ず即時ブラックアウトを選択してください。
- **10.** 「管理プラグイン」ページで、IBM DB2 プラグインの「デプロイ」列のアイコンをク リックします。管理プラグインのデプロイ・ウィザードが表示されます。
- 11. 「エージェントの追加」をクリックして、プラグインのデプロイ先のエージェントを 1 つ以上選択します。ウィザードが再び表示され、選択したエージェントが表示され ます。
- 12. 「次へ」をクリックし、「終了」をクリックします。

優先資格証明が設定されていないというエラー・メッセージが表示された場合、「プ リファレンス」ページに移動してエージェント・ターゲット・タイプの優先資格証明 を追加します。

**13.** ターゲットのブラックアウトを削除します(手順 9 を行った場合のみ必須)。

## **13** プラグインのアンデプロイ

プラグインをエージェントからアンデプロイするには、次の手順を実行します。

- **1.** スーパー管理者として Enterprise Manager Grid Control にログインします。
- 2. 「ターゲット」タブを選択して、次に「すべてのターゲット」サブタブを選択します。
- **3.** DB2 Database プラグイン・ターゲットを選択して「削除」をクリックします。この 手順は、特定のバージョンのプラグインのすべてのターゲットに対して実行する必要 があります。
- **4.** プラグインのデプロイ先のエージェントに優先資格証明が設定されていることを確認 します。
- **5.** 「すべてのターゲット」ページの右上隅にある「設定」リンクをクリックし、次に 「設定」ページの左側にある「管理プラグイン」リンクをクリックします。「管理プラ グイン」ページが表示されます。
- 6. IBM DB2 Database プラグインの「アンデプロイ」列のアイコンをクリックします。 「管理プラグインのアンデプロイ」ページが表示されます。
- **7.** DB2 Database 管理プラグインに現在デプロイされているエージェントをすべて選択 して「**OK**」をクリックします。 」

プラグインを Enterprise Manager から完全に削除するには、システムのすべての エージェントからアンデプロイする必要があります。

**8.** 「管理プラグイン」ページで IBM DB2 Database 管理プラグインを選択して、「削除」 をクリックします。

# **14** プラグインのトラブルシューティング

プラグイン使用時に発生する可能性のある様々な問題を解決するには、次の URL で入手 可能な 『Oracle Enterprise Manager System Monitoring Plug-in トラブルシューティン グ・ガイド』を参照してください。

http://www.oracle.com/technology/documentation/oem.html

# **15** ドキュメントのアクセシビリティについて

オラクル社は、障害のあるお客様にもオラクル社の製品、サービスおよびサポート・ド キュメントを簡単にご利用いただけることを目標としています。オラクル社のドキュメン トには、ユーザーが障害支援技術を使用して情報を利用できる機能が組み込まれていま す。HTML 形式のドキュメントで用意されており、障害のあるお客様が簡単にアクセス できるようにマークアップされています。標準規格は改善されつつあります。オラクル社 はドキュメントをすべてのお客様がご利用できるように、市場をリードする他の技術ベン ダーと積極的に連携して技術的な問題に対応しています。オラクル社のアクセシビリティ についての詳細情報は、Oracle Accessibility Program の Web サイト http://www.oracle.com/accessibility/ を参照してください。

#### ドキュメント内のサンプル・コードのアクセシビリティについて

スクリーン・リーダーは、ドキュメント内のサンプル・コードを正確に読めない場合があ ります。コード表記規則では閉じ括弧だけを行に記述する必要があります。しかし JAWS は括弧だけの行を読まない場合があります。

#### 外部 **Web** サイトのドキュメントのアクセシビリティについて

このドキュメントにはオラクル社およびその関連会社が所有または管理しない Web サイ トへのリンクが含まれている場合があります。オラクル社およびその関連会社は、それら の Web サイトのアクセシビリティに関しての評価や言及は行っておりません。

#### **Oracle** サポート・サービスへの **TTY** アクセス

アメリカ国内では、Oracle サポート・サービスへ 24 時間年中無休でテキスト電話 (TTY)アクセスが提供されています。TTY サポートについては、 (800)446-2398 にお電話 ください。

### **16** サポートおよびサービス

次の各項に、各サービスに接続するための URL を記載します。

#### **Oracle** サポート・サービス

オラクル製品サポートの購入方法、および Oracle サポート・サービスへの連絡方法の詳 細は、次の URL を参照してください。

http://www.oracle.com/lang/jp/support/index.html

#### 製品マニュアル

製品のマニュアルは、次の URL にあります。

http://www.oracle.com/technology/global/jp/documentation/index.html

#### 研修およびトレーニング

研修に関する情報とスケジュールは、次の URL で入手できます。

http://education.oracle.com/pls/web\_prod-plq-dad/db\_pages.getpage?page\_id=3

#### その他の情報

オラクル製品やサービスに関するその他の情報については、次の URL から参照してくだ さい。

http://www.oracle.com/lang/jp/index.html http://www.oracle.com/technology/global/jp/index.html

> 注意 **:** ドキュメント内に記載されている URL や参照ドキュメントには、 Oracle Corporation が提供する英語の情報も含まれています。日本語版の情 報については、前述の URL を参照してください。

Oracle Enterprise Manager System Monitoring Plug-in インストレーション・ガイド for IBM DB2 Database,<br>リリース 8(3.3.1.0.0)およびリリース 9(3.4.1.0.0)

#### 部品番号 : B53230-02

Oracle Enterprise Manager System Monitoring Plug-in Installation Guide for IBM DB2 Database, Release 8 (3.3.1.0.0) and Release 9 (3.4.1.0.0)

原本部品番号 : E12777-03

Copyright © 2009, Oracle. All rights reserved.

#### 制限付権利の説明

このプログラム(ソフトウェアおよびドキュメントを含む)には、オラクル社およびその関連会社に所有権のある情報が含まれていま す。このプログラムの使用または開示は、オラクル社およびその関連会社との契約に記された制約条件に従うものとします。著作権、 特許権およびその他の知的財産権と工業所有権に関する法律により保護されています。

独立して作成された他のソフトウェアとの互換性を得るために必要な場合、もしくは法律によって規定される場合を除き、このプログ ラムのリバース・エンジニアリング、逆アセンブル、逆コンパイル等は禁止されています。

このドキュメントの情報は、予告なしに変更される場合があります。オラクル社およびその関連会社は、このドキュメントに誤りが無<br>いことの保証は致し兼ねます。これらのプログラムのライセンス契約で許諾されている場合を除き、プログラムを形式、手段(電子的<br>または機械的)、目的に関係なく、複製または転用することはできません。

このプログラムが米国政府機関、もしくは米国政府機関に代わってこのプログラムをライセンスまたは使用する者に提供される場合 は、次の注意が適用されます。

U.S. GOVERNMENT RIGHTS

Programs, software, databases, and related documentation and technical data delivered to U.S. Government customers are "commercial computer software" or "commercial technical data" pursuant to the applicable Federal Acquisition Regulation and agency-specific supplemental regulations.As such, use, duplication, disclosure, modification, and adaptation of the Programs, including documentation and technical data, shall be subject to the licensing restrictions set forth in the applicable Oracle license agreement, and, to the extent applicable, the additional rights set forth in FAR 52.227-19, Commercial Computer Software—Restricted Rights (June 1987).Oracle USA, Inc., 500 Oracle Parkway, Redwood City, CA 94065.

このプログラムは、核、航空産業、大量輸送、医療あるいはその他の危険が伴うアプリケーションへの用途を目的としておりません。 このプログラムをかかる目的で使用する際、上述のアプリケーションを安全に使用するために、適切な安全装置、バックアップ、冗長<br>性(redundancy)、その他の対策を講じることは使用者の責任となります。万一かかるプログラムの使用に起因して損害が発生いたし<br>ましても、オラクル社およびその関連会社は一切責任を負いかねます。

Oracle は Oracle Corporation およびその関連企業の登録商標です。その他の名称は、他社の商標の可能性があります。

このプログラムは、第三者の Web サイトへリンクし、第三者のコンテンツ、製品、サービスへアクセスすることがあります。オラク<br>ル社およびその関連会社は第三者の Web サイトで提供されるコンテンツについては、一切の責任を負いかねます。当該コンテンツの<br>利用は、お客様の責任になります。第三者の製品またはサービスを購入する場合は、第三者と直接の取引となります。オラクル社およ びその関連会社は、第三者の製品およびサービスの品質、契約の履行(製品またはサービスの提供、保証義務を含む)に関しては責任 を負いかねます。また、第三者との取引により損失や損害が発生いたしましても、オラクル社およびその関連会社は一切の責任を負い かねます。